## WinX DVD Copy Proについての紹介

WinXDVDは今年のハロウィンに向ける「ハロウィン特別プレゼントキャンペーン」を開催 しました。これから、今度のキャンペーン製品「WinX DVD Copy Pro」に関連するレビュ ーを書きます。

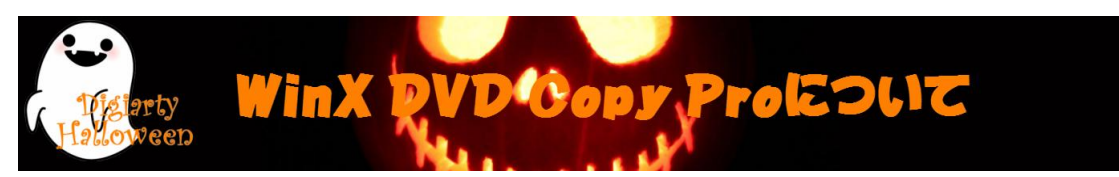

WinX DVD Copy ProはユーザーのあらゆるDVDバックアップ要望を満足させるように開発さ れたソフトです。安全にDVDからDVDへコピーでき、ISOイメージへDVDコピーしてからDVD 焼く、DVD再生、DVDリッピングなどのことができます。Windows 8に対応可能ですから、 Windows 8でDVDがコピーできます。DVDライブラリーが内蔵され、PS3, HTPCでDVDが再生 できるし、ISOマウンタとDVD書き込みドライブが内蔵され、仮想ドライブをマウント、DVD へ書き込むこともできます。

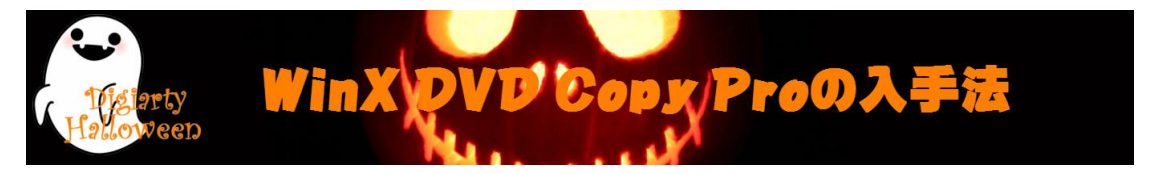

1. [ハロウィン特別プレゼントキャンペーンに](http://www.winxdvd.com/giveaway/japanese.htm)アクセスしてください。

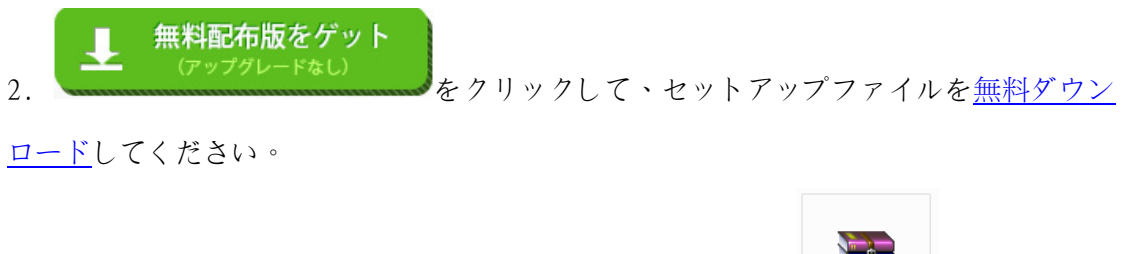

3. ダウンロードしてきたファイルは、この様子です。 Pro-ip 解凍した後、 License Codeというテキスト及びセットアップファイルがあります。

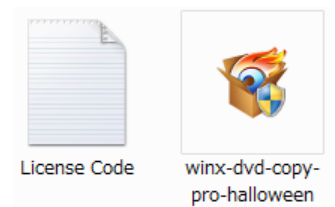

4.「License Code」からパスコードをメモしておきましょう。

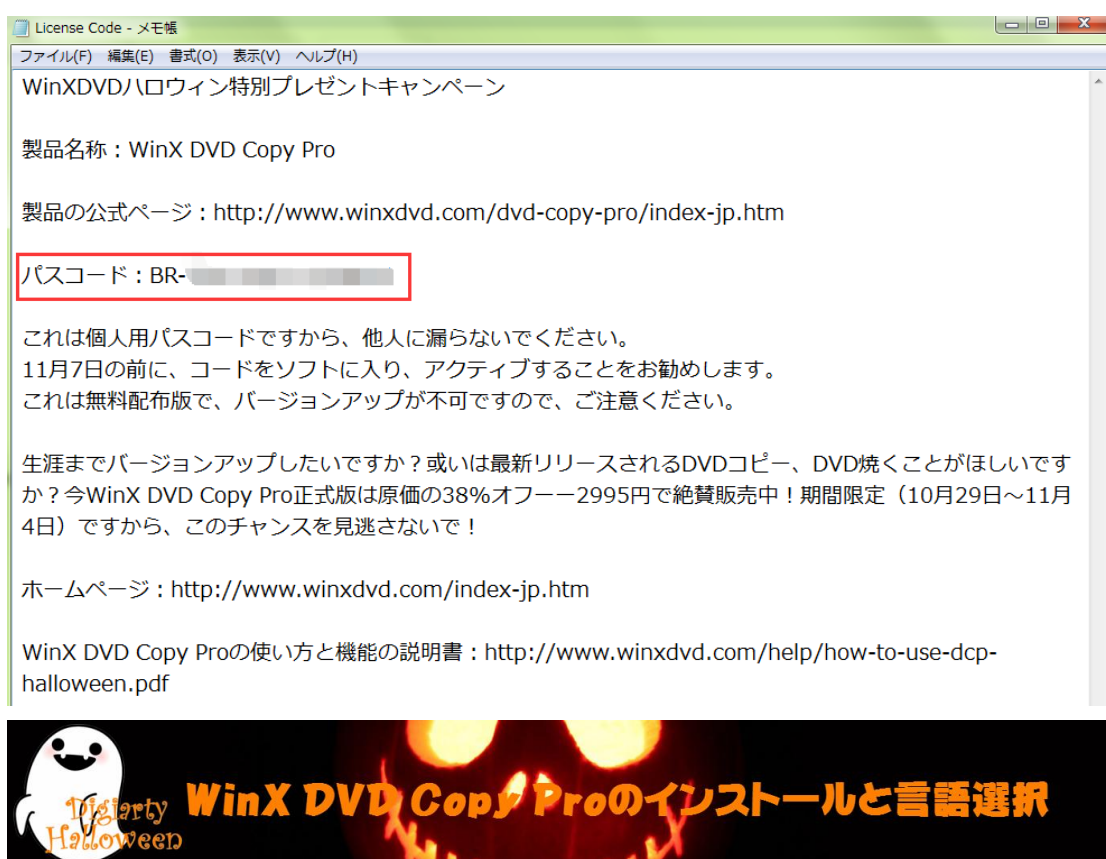

1. winx-dvd-copy-pro-halloween.exeを起動してください。

TM ..

2. 言語を指定して「OK」をクリックしてください。

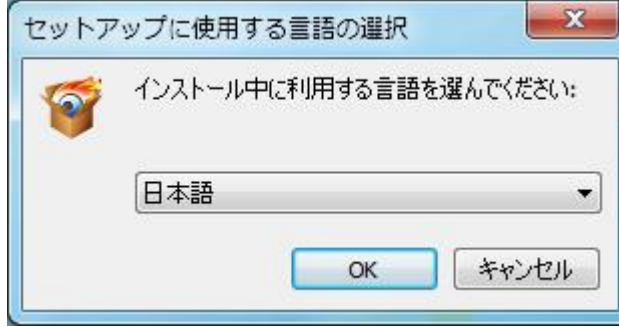

3. 指示に従ってインストール先とアイコンの作成先を指定して「次へ」をクリックしま しょう。

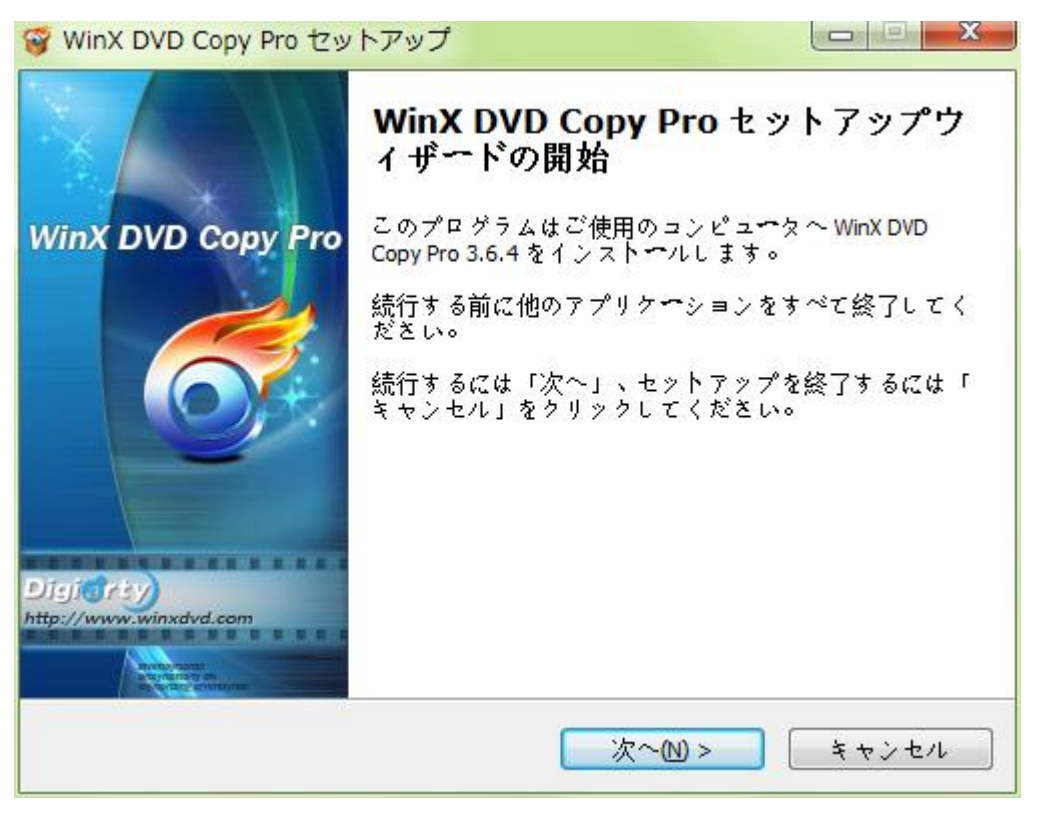

- 4. この画面が表示されると、インストールが終了です。「完了」をクリックして終了し
- ます。

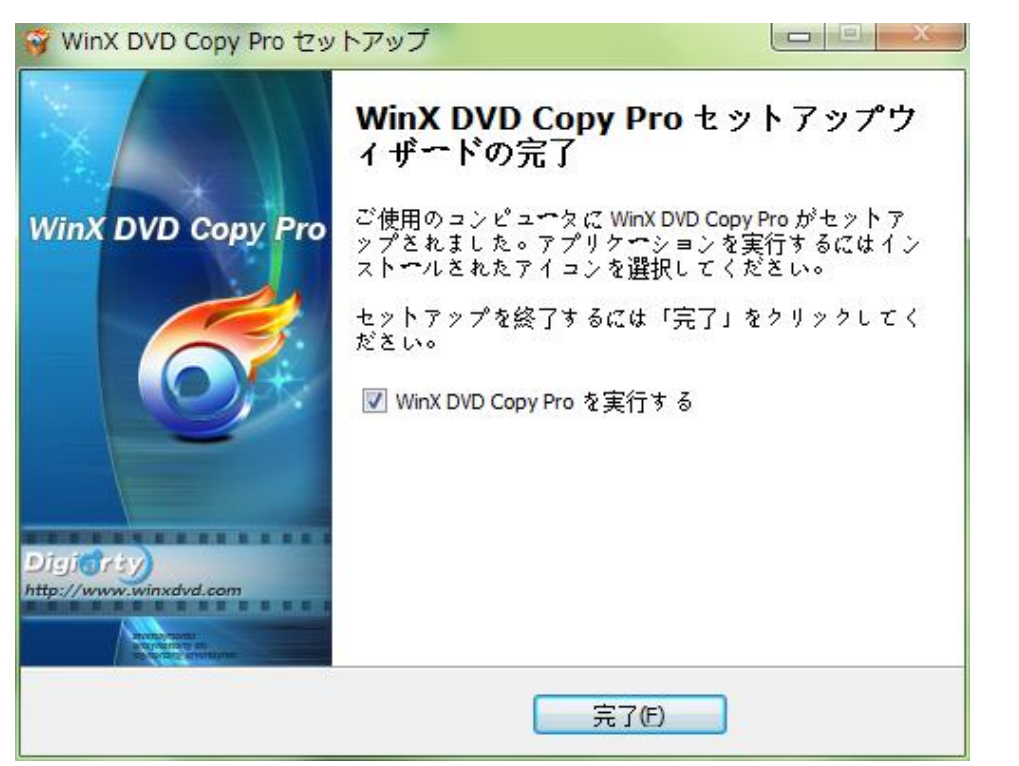

5. WinX DVD Copy Proを起動するとパスコードを求めるので先程メモしたパスコードを入 力してください。

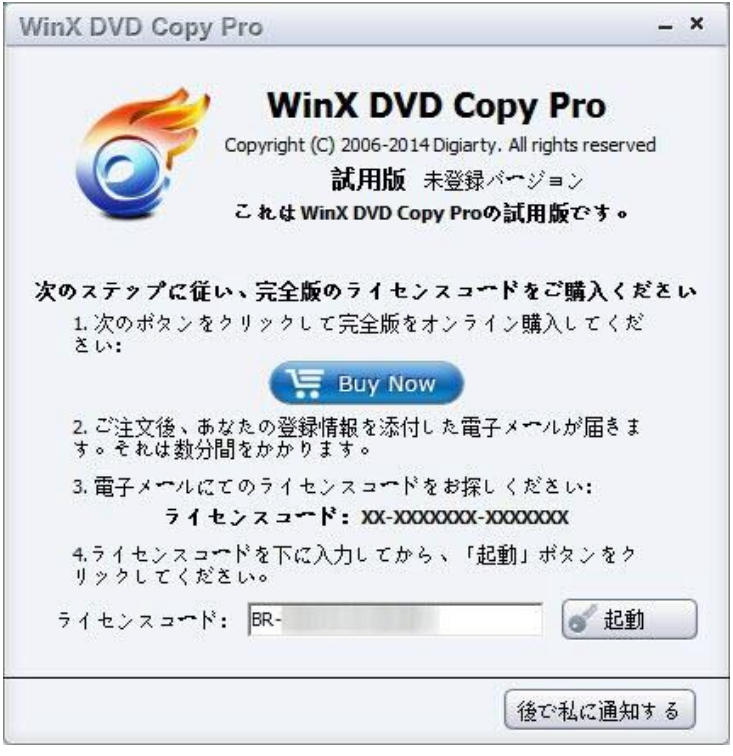

- 6.「起動」をクリックするとライセンスの認証が完了します。
- 7. 右上の「?」アイコンをクリックして「Japanese」に指定してください。

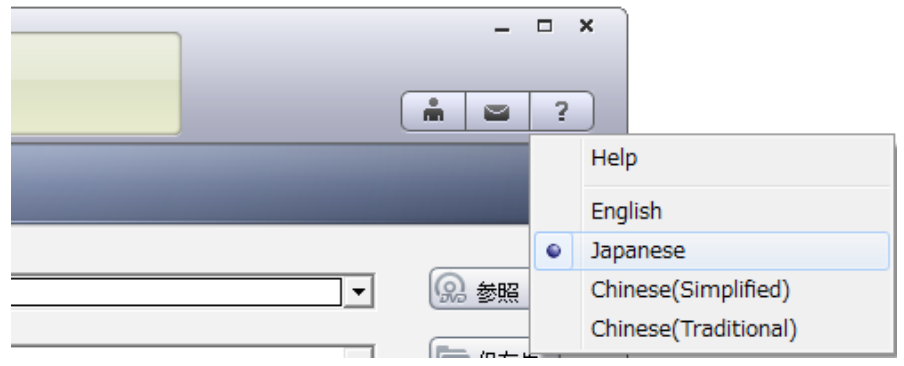

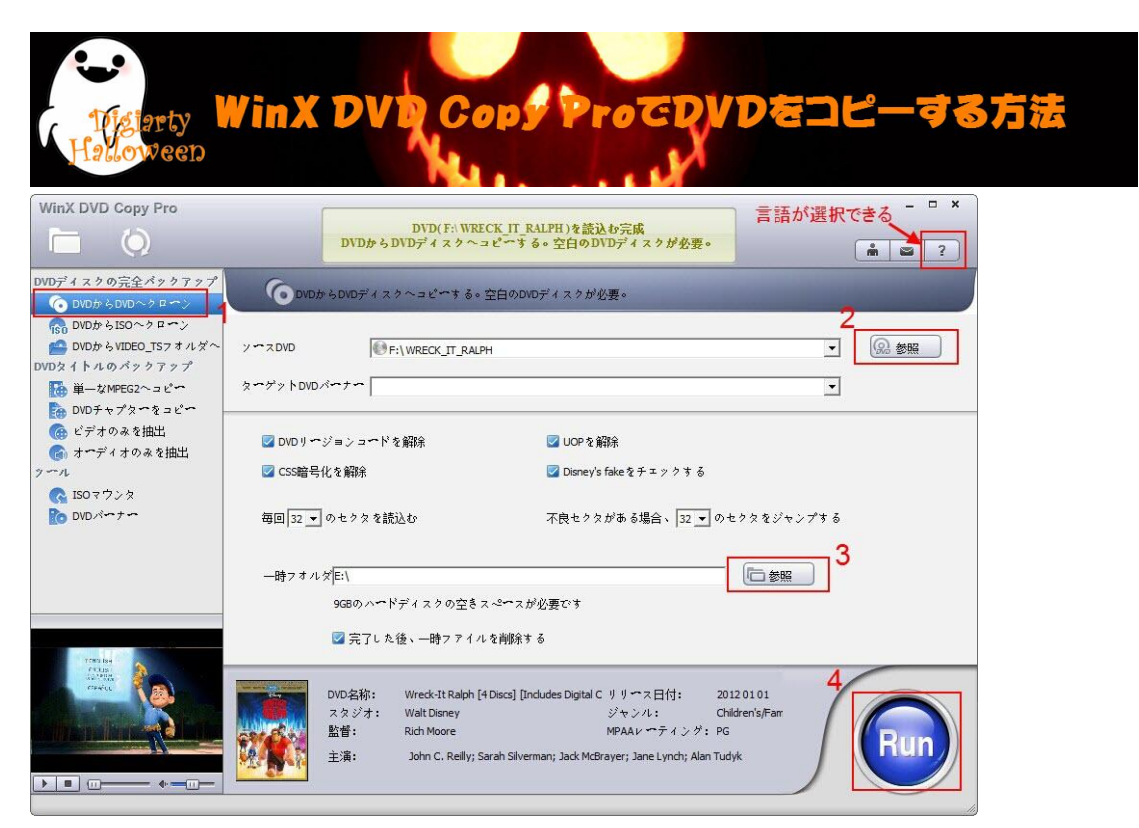

1. 左側の機能選択エリアにある「DVD ディスクの完全バックアップ」カテゴリから「DVD から DVD へクローン」を選択してください。

2. ソース DVD とターゲット DVD バーナーを選択すると DVD の書き込みが可能です。十分 な空間があるかを確認してください.

3. 同時に起動できる 2 つの DVD ドライバを持っていない場合、一時フォルダを設定して ください。ただし、ハードドライブのスペースがコンピュータ 9GB(市販の 8.5G)を確認 必要です。

4. 「Run」ボタンをクリックして DVD コピーを開始します。約20分の後、1:1比率で DVD コピーが終了。DVD を再生することもできます。

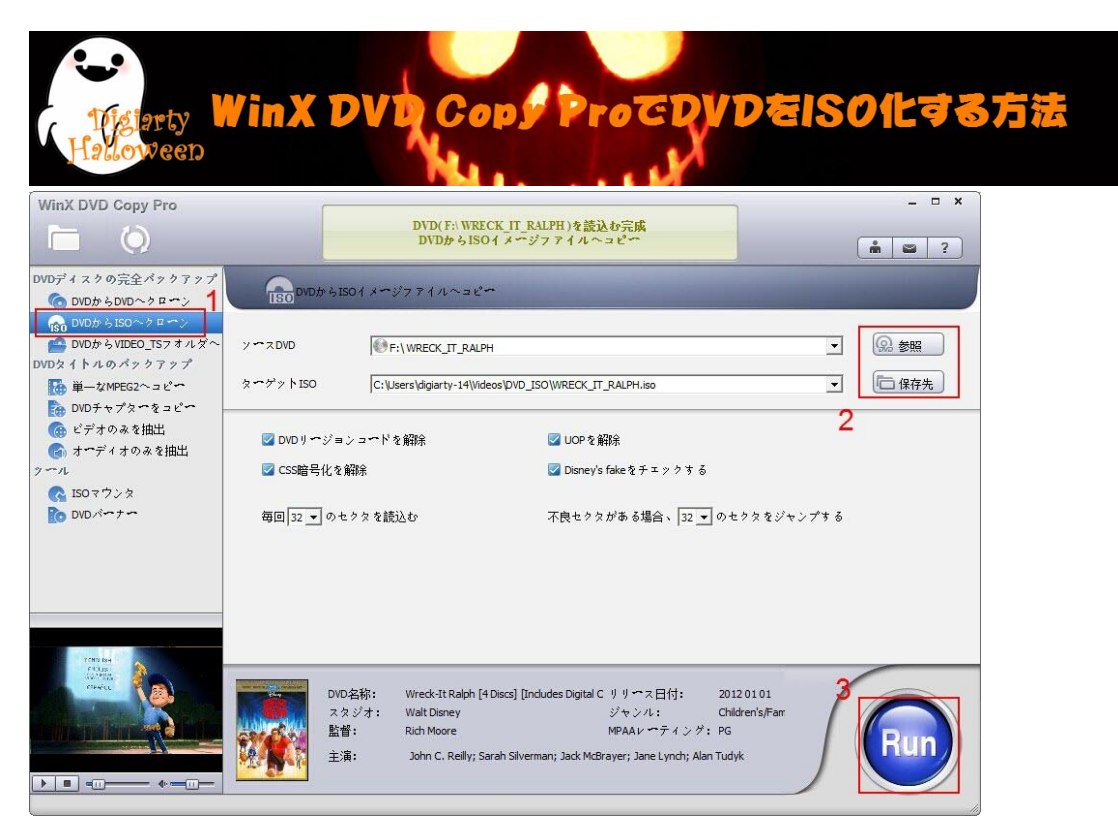

1.「DVD から ISO へクローン」を選ぶ

「WinX DVD Copy Pro」は DVD の高性能バックアップソフトであり、サイズ変更(リッピ ング)が出来ずオリジナルのままとなります。よって「DVD→DVD」か「DVD→ISO」を選ぶ ことになり「DVD→ISO」が常套手段となります。

オリジナルディスクの詳細をネットで取得しパッケージ画像や作品概要が下に表示され るのが良いです。

2.入力・出力先指定

「ソース DVD」を指定した後に「ターゲット ISO」しましょう。デフォルトが「ビデオ ラ イブラリ(マイビデオ)」になっているので SSD の方は注意。

3.Run をクリックし実行

「Run」をクリックしバックアップを開始します。形式が ISO で出力が HDD になっていれ ば失敗しても損はありません。

4.バックアップ完了

エラーも無く完了しました。もし ISO 変換のあと空の DVD に書き込みたい場合、「目標の フォルダを開いてください」にチェックを入れておきました。

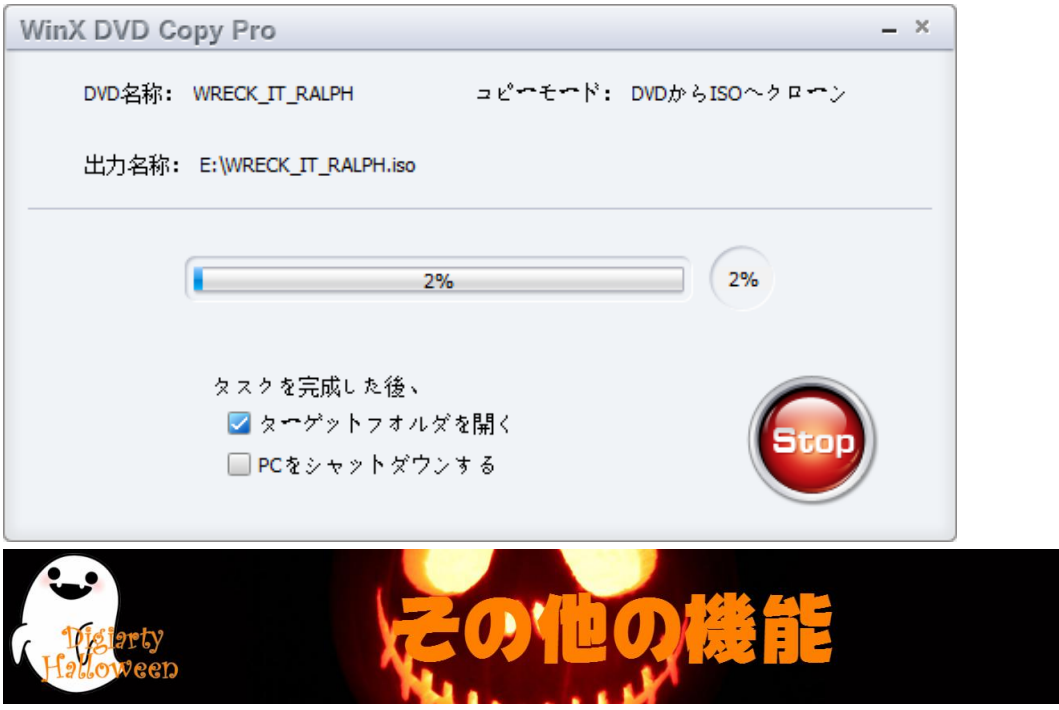

ISO の書き込みは WinX DVD Copy Pro の「DVD バーナー」の機能を利用してください。「DVD バーナー」の機能については、DVD の ISO イメージファイルか、バックアップした DVD の フォルダーを DVD に焼くことができます。

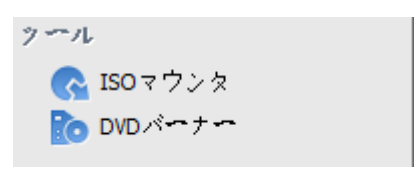

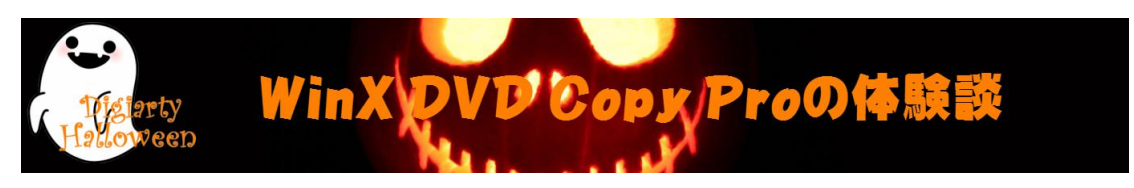

① 裏技 shop DD([http://shopdd.jp](http://shopdd.jp/))の管理人宮本:

WinX DVD Copy Pro を使ってみて思ったのですが、結構完成度の高いソフトでした。ソフ トはこれ一本あれば、DVD のバックアップから DVD への書き込み、ISO ファイルのマウン ト、ビデオ・オーディオトラックの抽出まで全て可能となります。DVD バックアップソフ トとしては十二分の性能を持っていますね。これがタダで手に入るというんですから、貰 っといて損はないと思います。

② degitekunote2 ([http://degitekunote.com](http://degitekunote.com/))の管理人こふす:

DVD ディスクを別の DVD ディスクに焼いたり、中身を PC にバックアップしたりすること が出来るソフトです。フリーソフトでも充実している DVD コピーソフトですが、英語だっ たり初心者向けでないものも多く中々小難しかったりします。その点こちらは有料ソフト だけあってわかりやすい操作 で簡単コピーできちゃいます。

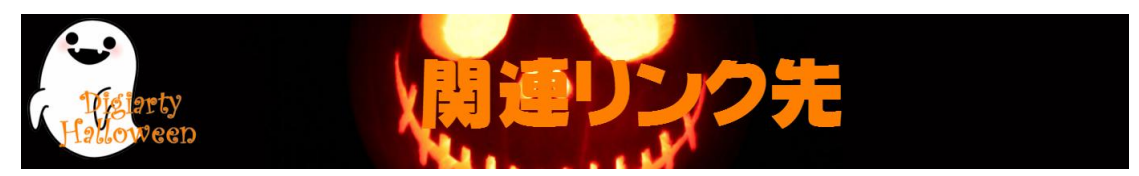

ホームページ: <http://www.winxdvd.com/index-jp.htm>

ハロウィンキャンペーン:<http://www.winxdvd.com/giveaway/japanese.htm>

製品の公式ページ: <http://www.winxdvd.com/dvd-copy-pro/index-jp.htm>

無料ダウンロード: <http://www.winxdvd.com/download/gotd/winx-dvd-copy-pro-jp.zip>

(ハロウィン特別プレゼントキャンペーンページでは、「無料ダウンロード」ボタンを押 すも可!)